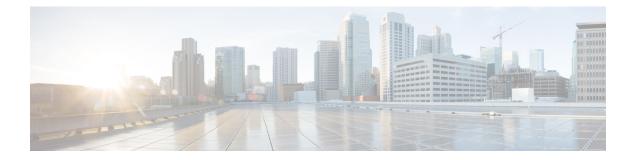

# **Factory Reset**

This chapter describes Factory Reset feature and how it can be used to protect or restore a router to an earlier, fully functional state.

- Feature Information for Factory Reset, on page 1
- Information About Factory Reset, on page 2
- Software and Hardware Support for Factory Reset, on page 3
- Prerequisites for Performing Factory Reset, on page 3
- Restrictions for Performing a Factory Reset, on page 4
- When to Perform Factory Reset, on page 4
- How to Perform a Factory Reset, on page 4
- What Happens after a Factory Reset, on page 5

# **Feature Information for Factory Reset**

The following table provides release information about the feature or features described in this module. This table lists only the software release that introduced support for a given feature in a given software release train. Unless noted otherwise, subsequent releases of that software release train also support that feature.

Use Cisco Feature Navigator to find information about platform support and Cisco software image support. To access Cisco Feature Navigator, go to www.cisco.com/go/cfn. An account on Cisco.com is not required.

| Feature Name                                                                                                | Releases                      | Feature Information                                |
|----------------------------------------------------------------------------------------------------|-------------------------------|----------------------------------------------------|
| Factory Reset                                                                                               | Cisco IOS XE Fuji 16.7.1      | This feature was introduced.                       |
| Option to retain RUM reports, SLR,<br>and HSEC key using the<br>factory-reset<br>keep-licensing-infocommand | Cisco IOS XE Bengaluru 17.5.1 | This feature was introduced.                       |
| Secure Factory Reset                                                                                        | Cisco IOS XE Bengaluru 17.6.1 | Added the <b>factory-reset all secure</b> command. |

Table 1: Feature Information for Factory Reset

### **Information About Factory Reset**

Factory Reset is a process of clearing the current running and start-up configuration information on a device, and resetting the device to an earlier, fully-functional state.

Thefactory reset process uses the **factory-reset all** command to take backup of existing configuration and then reset the router to an earlier fully functional state. In a high availability setup, the factory reset process is executed on the active Route Processor (RP) and is then synchronized to the standby RP. The duration of the factory reset process is dependent on the storage size of the router. It can extend between 30 minutes on an ASR1000 consolidated platform and up to 3 hours on a high availability setup.

From Cisco IOS XE Bengaluru 17.6 release and later, you can use the **factory-reset all secure** command to reset the router and securely clear the files stored in the bootflash memory.

| Command Name             | Data Erased                                                                                                    | Data Retained                                                                                                    |
|--------------------------|----------------------------------------------------------------------------------------------------|----------------------------------------------------------------------------------------------------|
| factory-reset all secure | Non-volatile random-access<br>memory (NVRAM) data                                                                                                    | Data from remote field-replaceable units (FRUs).                                                                                        |
|                          | OBFL (Onboard Failure Logging)<br>logs                                                                                                    | Value of configuration register                                                                                                    |
|                          | Licenses                                                                                                    | Contents of USB                                                                                                    |
|                          | User data, startup, and running configuration                                                                                                    | Credentials (Secure Unique Device<br>Identifier [SUDI] certificates, public<br>key infrastructure (PKI) keys, and<br>FIPS-related keys) |
|                          | ROMMON variables                                                                                                    |                                                                                                    |
|                          | All writable file systems and personal data.                                                                                                    |                                                                                                    |
|                          | Note If the current boot image<br>is a remote image or<br>stored on a USB,<br>NIM-SSD, or such,<br>ensure that you take a<br>backup of the image<br>before starting the<br>factory reset process. |                                                                                                    |

#### Table 2: Data Erased or Retained during Factory Reset

| Command Name                      | Data Erased                                                                                                    | Data Retained                                                                                                    |
|-----------------------------------|----------------------------------------------------------------------------------------------------|----------------------------------------------------------------------------------------------------|
| factory-reset keep-licensing-info | <ul> <li>License Boot level<br/>configuration</li> <li>Throughput level configuration</li> <li>Smart license transport type</li> <li>Smart license URL data</li> </ul> | <ul> <li>Real User Monitoring (RUM)<br/>Reports<br/>(open/unacknowledged<br/>license usage report)</li> <li>Usage reporting details (last<br/>ACK received, next ACK<br/>scheduled, last/next report<br/>push)</li> <li>Unique Device Identification<br/>(UDI) trust codes</li> <li>Customer policy received from<br/>CSSM</li> <li>SLAC, SLR authorization codes<br/>return codes</li> <li>Factory installed purchase<br/>information</li> </ul> |

After the factory reset process is complete, the router reboots to ROMMON mode. If you have the zero-touch provisioning (ZTP) capability setup, after the router completes the factory reset procedure, the router reboots with ZTP configuration.

# **Software and Hardware Support for Factory Reset**

- This feature is supported on all Cisco ASR 1000 platforms, Cisco ASR 1000 Series Route Processor 2 (RP2), and Cisco ASR 1000 Series Route Processor 3 (RP3).
- Factory Reset process is supported on standalone routers as well as on routers configured for high availability.

# **Prerequisites for Performing Factory Reset**

- Ensure that all the software images, configurations and personal data is backed up before performing factory reset.
- Ensure that there is uninterrupted power supply when factory reset is in progress.
- The factory reset process takes a backup of the boot image if the system is booted from an image stored locally (bootflash or hard disk). If the current boot image is a remote image or stored on an USB, NIM-SSD or such, ensure that you take a backup of the image before performing factory reset.
- The factory-reset all secure command erases all files, including the boot image, even if the image is stored locally. If the current boot image is a remote image or stored on a USB, NIM-SSD, or such, ensure that you take a backup of the image before performing secure factory reset.

 Ensure that ISSU/ISSD (In- Service Software Upgrade or Downgrade) is not in progress before performing factory reset.

### **Restrictions for Performing a Factory Reset**

- Any software patches that are installed on the router are not restored after the factory reset operation.
- If the factory reset command is issued through a Virtual Teletype (VTY) session, the session is not restored after the completion of the factory reset process.

### When to Perform Factory Reset

- Return Material Authorization (RMA): If a router is returned back to Cisco for RMA, it is important that all sensitive information is removed.
- Router is compromised: If the router data is compromised due to a malicious attack, the router must be
  reset to factory configuration and then reconfigured once again for further use.
- Repurposing: The router needs to be moved to a new topology or market from the existing site to a different site.

#### How to Perform a Factory Reset

#### Before you begin

Refer Table 2 to determine which information is going to be deleted and retained. Based on the information you require, execute the appropriate command mentioned below.

Step 1 Log in to a Cisco 1000 ASR device.

Important If the current boot image is a remote image or is stored in a USB or a NIM-SSD, ensure that you take a backup of the image before starting the factory reset process.

- Step 2 This step is divided into two parts (a and b). If you need to retain the licensing information while performing the **factory-reset** command, follow step 2. a. If you do not need to retain the licensing information and want all the data to be erased, perform step 2. b.
  - a) Execute factory-reset keep-licensing-info command to retain the licensing data.

The system displays the following message when you use the **factory-reset keep-licensing-info** command:

Router# factory-reset keep-licensing-info

The factory reset operation is irreversible for Keeping license usage. Are you sure? [confirm] This operation may take 20 minutes or more. Please do not power cycle.

Dec 1 20:58:38.205: %PMAN-5-EXITACTION: R0/0: pvp: Process manager is exiting: process exit with reload chassis code /bootflash failed to mount

Dec 01 20:59:44.264: Factory reset operation completed. Initializing Hardware ... Current image running: Boot ROM1 Last reset cause: LocalSoft ISR4331/K9 platform with 4194304 Kbytes of main memory rommon 1

b) Execute the factory-reset all secure 3-pass command to securely erase all data.

The system displays the following message when you use the **factory-reset all secure 3-pass** command:

Router# factory-reset all secure 3-pass

The factory reset operation is irreversible for securely reset all. Are you sure? [confirm] This operation may take hours. Please do not power cycle.

\*Jun 19 00:53:33.385: %SYS-5-RELOAD: Reload requested by Exec. Reload Reason: Factory Reset.Jun 19 00:53:42.856: %PMAN-5-EXITACTION:

Enabling factory reset for this reload cycle
Jun 19 00:54:06.914: Factory reset secure operation. Write 0s. Please do not power cycle.
Jun 19 01:18:36.040: Factory reset secure operation. Write 1s. Please do not power cycle.
Jun 19 01:43:49.263: Factory reset secure operation. Write random. Please do not power cycle.
Jun 19 02:40:29.770: Factory reset secure operation completed.
Initializing Hardware ....

- **Step 3** Enter **confirm** to proceed with the factory reset.
  - Note The duration of the factory reset process depends on the storage size of the router. It can extend between 30 minutes and up to 3 hours on a high availability setup. If you want to quit the factory reset process, press the **Escape** key.

#### What Happens after a Factory Reset

After the factory reset is successfully completed, the router boots up. However, before the factory reset process started, if the configuration register was set to manually boot from ROMMON, the router stops at ROMMON.

After you configure Smart Licensing, execute the **#show license status** command, to check whether Smart Licensing is enabled for your instance.

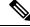

Note

If you had Specific License Reservation enabled before you performed the factory reset, use the same license and enter the same license key that you received from the smart agent.

I